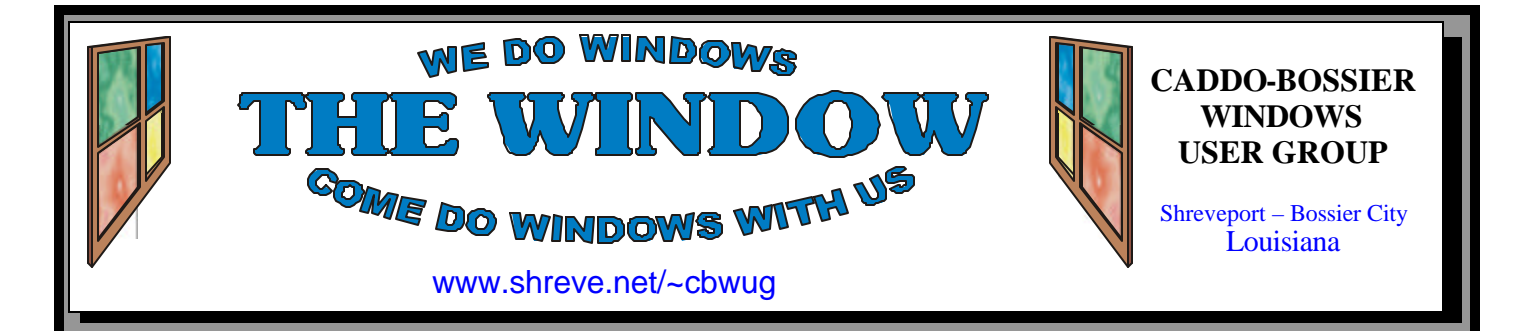

Volume 8 No 3 Caddo-Bossier Windows User Group Newsletter March 2006

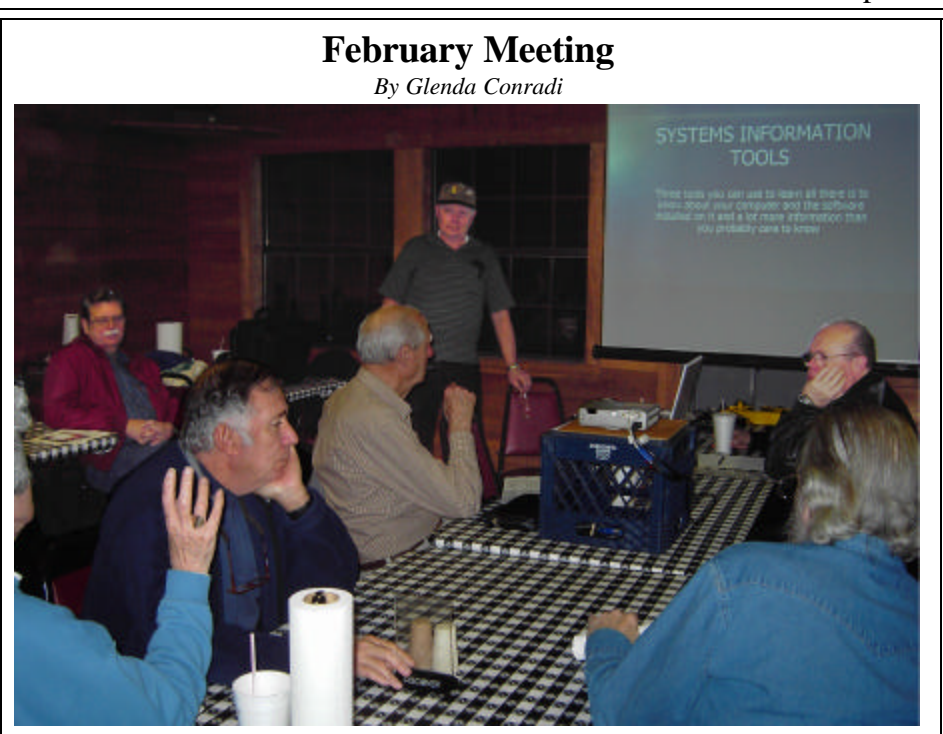

*A member asks a question at the February meeting*

 The February program was presented by Bernie Conradi. He showed the differences in the programs SIW (System Information for Windows,) Look In My PC and Belarc. All three programs do diagnostics on your computer and give you the results. SWI seems to give the most in depth report. All three programs are free and can be downloaded from the Web. There was also a lively question and answer session.

# **March Program**

*By Glenda Conradi* 

 Our guest speaker in March will be Jim Moore with Tech Services Computer Repair, who has been working with some aspect of computers and computer aided equipment since 1988, after four years as a bench technician in a consumer electronics repair shop. He has a CompTIA A+ certification along with years of experience in personal computing and Information Technology management. Jim will talk to us about the new Windows Defender and will fill us in on viruses and Malware and why some popular programs aren't the best idea. He will also explain the importance of keeping up with OEM Install/Upgrade for recovery from severe attacks. He will share some of his experiences with real viruses and Trojans.

 This should be a great program. Please come and bring a friend. Everyone is welcome.

# **\*MEETINGS\***

Thursday March 9, 2006 Thursday April 13, 2006

### **Podnuh's Bar-B-Q**

 1146 Shreveport-Barksdale Hwy Shreveport, Louisiana

7 p.m. *Meetings 2nd Thursday of each month*

**MARK YOUR CALENDAR**

# **Ark-La-Tex Computer Sheaux**

**~Sheaux Dates~**

**~2006 Dates~** *February 11, 2006* **May 13, 2006** August 12, 2006 November 11, 2006

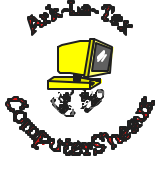

**www.computersheaux.org**

# **~Contents~**

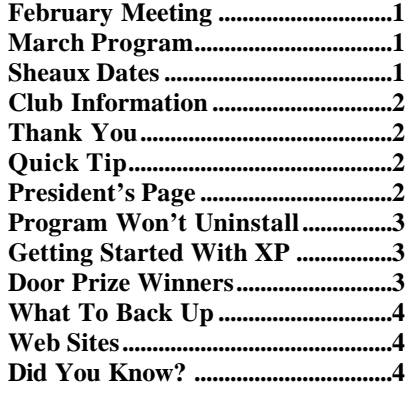

#### **THE WINDOW Published by Caddo-Bossier Windows User Group Member of APCUG Editor** Glenda Conradi (glenda@conradi.com) **Co-Editor**<br>Jay Graff (jay@jay (jay@jayGraff.com) Submit articles for newsletter, in RTF file format, by last day of month to Glenda and Jay. The opinions expressed in the articles in this newsletter are not necessarily those of the editors or publisher. Mention of products by their trade name does not in any way constitute endorsement by the editor or publisher. The Caddo-Bossier Windows User Group is a tax exempt, non-profit club. Membership Dues. Full: \$12.00 a year Spouse: \$6.00 a year Student: \$6.00 a year. **Podnuh's Bar-B-Q** 1146 Shreveport-Barksdale Hwy for letting our group hold our monthly meetings in a private dining room in their restaurant **ShreveNet, Inc.** for generously providing an email account and internet access for C-BWUG and for providing web space for our club. **BancorpSouth** on Youree Drive for providing us with a checking account at no charge. **C-B WUG's Web Address www.shreve.net/~cbwug** Welcome Rick! glenda@conradi.com. **Club Officers**<br>*President* Bernie **Bernie Conradi**  (*bernie@conradi.com*) *Vice-President* Wayne Ebert (*CBWUG@shreve.net*) *Secretary* Glenda Conradi (*glenda@conradi.com*) *Treasurer* Charlie Byrd *(cbyrd22@cox.net)* ֺ֖֚֝֬ **Board Members at Large** David Huckabee *(dhuckabee@msn.com)* **~Thank You~** \* Double-click on My Computer. Double-click on Scheduled Tasks. daily.

# **~A QUICK TIP~**

# **Schedule A Task To Run When Computer Is Idle**

 You can schedule a task to run whenever your computer is idle. This functionality has been built into Windows since at least Windows 98! Here's how:

- 
- 
- \* Double-click on Add Scheduled Task.

 \* Use the wizard to schedule your task (defrag, antivirus scan, or whatever) to run

 \* Check the box titled Open advanced properties for this task when I click Finish.

\* Click Finish.

#### \* Click the Schedule tab near the top of the dialog that pops up.

- \* Pull down Schedule Task list.
- \* Choose When idle.
- \* Click OK.

 Now the task will run when the computer is idle.

# **President's Page**

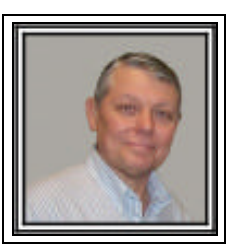

# **Caddo-Bossier Windows Users Group February Meeting**

There was one new member signing on this month. His name is Rick LaCour.

 The meeting started with announcement of the upcoming ComputerSheaux and a request for help at the club table. This turned out to be a good success as our table was manned all day at the Sheaux. Thanks to all that helped with this project. David Huckabee informed us of Microsoft Windows One Care that will be offered in the near future to all who are interested. This will be a one stop shop for your virus and firewall programs. I am presently testing it as a beta and this beta is open to all who are interested.

 Wayne Ebert told us about a freeware program called Any Password version 1.41, which is a program to help us keep track of all our passwords and create them for you if you desire. Joe and Glenda Bujnowski asked about the charges for AOL and there were numerous answers and suggestions on this subject. Carole White asked about formatting a hard drive and not being able to see the files. The suggestion was made to get the hard drive diagnostic program and run it to see if the trouble could be determined. I presented the program for the evening about three programs that tell you all you would want to know about your computer, the hardware and software on it and probably more that any of us care to know about what our computer is able to do and has on it. The programs are: SIW – System Information for Windows; Look In My PC and Belarc. The url for each program was provided so all that wanted to check out the program for themselves could get these free programs. The one I like is SIW which does not have to be installed on your computer and can be run from a thumb drive. I like this feature as it can be run on any computer that has a USB port. The door prizes for the evening were: PC Mover Software by Laplink won by Carole White and a Microsoft T-shirt won by Jay Graff. Congratulations to our winners.

 If you have any suggestions for something you would like to see covered in a program at one of our meetings please contact Glenda Conradi at:

Bernie Conradi, President Caddo-Bossier Windows Users Group.

# **Program Won't Uninstall** by Wayne Ebert

 If you are having problems uninstalling a program, Microsoft has a tool available to assist you. The newly updated Windows Installer Clean Up Utility works with Windows 95, 98, ME, 2000, NT 4.0 (SP3 or later), and Server 2003. Some background information, the Windows Installer is a system service for installing and managing applications. It provides a standard method for developing, customizing, installing, and updating applic ations.

 These installed programs are included in the Add/Remove programs. If you are not able to remove or uninstall an application in Windows XP using either the Uninstall option or the Add/Remove Programs tool it is time to download the Windows Installer Clean Up Utility from http://support. microsoft.com/?sid=kb;enus;290301. You may have to remove the Windows Installer information for your programs if you experience installation (Setup) problems. For example, you may have to remove a programs Windows Installer Configuration information if you have installation problems when you try to add (or remove) a component of your program that was not included when you first installed your program. After you download this tool, run msicuu2.exe to install and launch the Windows Installer Clean Up Utility. On launching, a dialog box is provided where you can select one or more programs that were installed by Windows Installer. You select the programs on the Installed Products list in the Windows Installer Clean Up dialog box. After you make this selection, click the Remove button. The utility removes only the Windows Installer configuration programs that you selected. It then removes the files and

# **Members Help At ComputerSheaux**

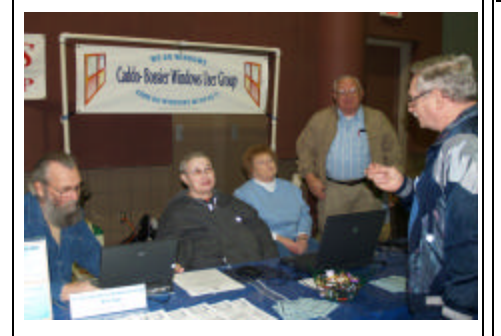

Rick LaCour, Kristie Sanders, Carolyn Franklin and Wayne Ebert talk to Don Strong at the C-B WUG table at the February 11 ComputerSheaux .

Windows Installer Configuration information for the programs that you selected. Once the program has been removed, click the Exit button to close the utility. If you use this utility to remove the Windows Installer Configuration information for your program and you plan to reinstall the program, you should reinstall the program in the same folder where you originally installed it.

### **GETTING STARTED WITH XP**

## **Checking For Errors**

 Today's hard drives rarely have errors, so you probably do not need to check for any. But if you think your hard drive is not acting right and defragmenting it does not seem to correct the problem, you can tell Windows XP to check it for errors. Follow these steps: Open My Computer. Right-click on your hard drive , Choose Properties. Click the Tools tab. Click the Check Now button. (Leave the two options blank.) Click the Start button. You should hear the hard drive working away as Windows checks it for problems. If any problems are found follow the Windows instructions for making repair attempts.

# **Door Prizes Winners for February 2006 Meeting**

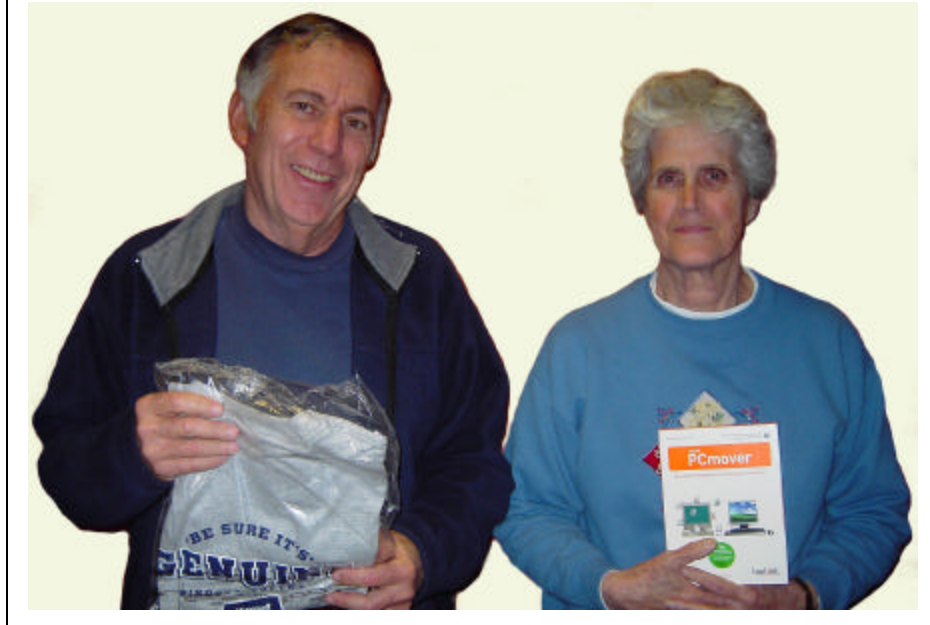

Jay Graff & Carole White

The February door prizes were a won by Jay Graff, a Microsoft T- shirt and Carole White, Laplink PCmover software. All Caddo-Bossier Windows User Group club members in attendance are eligible to win door prizes at the monthly meetings.

# **What To Back Up**  $\sim$  Web Sites~

*By David M. Huckabee*

 One time or another, you have heard that you should back up your system. Before it is too late you MUST do that very thing. I know it will be a hassle and will take a lot of time, but it will take even more time if you don't back that computer up.

There is software out there that will back up everything on your computer. There is Acronis True Image, Symantec's Ghost, and others that will do a great job of making an image of your hard drive(s). An image is sort of like a copy of the partition or partitions that is compressed. When you need that copy, you uncompress that image and place it back on your hard drive. These programs have options to save the image to a floppy disk (many floppy disks), CD (usually a lot of CDs), DVD (a few DVDs), another hard disk (the quickest and easiest way) or a hard disk that is external to your computer (external hard drive or networked drive).

Now, if you don't want to bother buying a program or are just plain lazy, you may just want to copy your data to a safe place and deal with the system crash later. Believe me, there WILL be a system crash later.

Make a list of the things that you do on your computer that may save data that you can't re-create. Make this list with a text editor and save this text, a nice one that is on your computer is Notepad. Create a file folder that you may copy all of this important data to. Name it "Data Backup" or something that you can remember. Be sure to save your "Notepad" text document to this folder. I will tell you what to do with this later.

Some people do their check book on the computer with Intuit's Quicken or Microsoft Money; these programs will allow you to export a copy of your data. Put the exported copy in your backup folder.

If you use a tax preparation program, copy the final tax data that is saved for each year to the backup folder. If there are pictures that you must

keep, copy them to your backup folder. Important documents, copy them to your backup folder.

Internet Explorer will allow you to export your cookies and favorites – export them to a sub-folder in the backup folder. In Internet Explorer click File, Import and Export and carry on from there. I know that you have worked hard to get all of those Favorites; it would be a shame to lose all of them.

If you are using Outlook Express, open it, click File, Export, and export your address book and messages to a sub-folder you have created in the backup folder.

A nice "memory jogger" is Belarc Advisor (www.balarc.com). It will give you a list of everything you would want to know and a lot of stuff you could care less about. It says what programs are installed on your computer and, in some cases, the CD key.

Get a loose leaf binder for each of your computers and place CD sleeves in it. Place the copy of the printout from Belarc Advisor in it and copy everything that is in the your backup folder to CDs or DVDs. You might want to use re-recordable media. Make copies of your install disks of your software and operating system and be sure to label the media with the CD keys or serial numbers of the software. If you have upgraded to Windows XP, make a copy of the previous operating system you upgraded from. If you have to do a complete reinstall, everything will be handy.

Use the Belarc Advisor printout as a roadmap as to what drivers you may need for your hardware. Go to the manufacturer's website and get the latest drivers and make a CD with these drivers on it.

If I have scared you about your system crashing, I hope that you will, at least, go and make a backup of your important data before it is too late.

#### **CNET Downloads.Com**

http://www.download.com *(Latest and most popular downloads, including software, music and games)*

#### **MajorGeeks**

http://majorgeeks.com/ *(Has latest top downloads and includes links to Freeware, Shareware, games and more)*

#### **Truecrypt**

http://www.truecrypt.org/ *(Free open-source disk encryption software for Windows XP/2000/2003 and Linux. Creates a virtual encrypted disk within a file. Encrypts an entire hard disk partition or a device, such as USB flash drive.)*

#### **Good Earth**

http://www.frontiermultimedia.com/thegood-earth.htm

*(A short slide show of some really neat pictures of earth taken from space. )*

#### **Jigzone**

http://www.jigzone.com/ *(An online Jigsaw Puzzle where you choose the level of difficulty from a simple 6 piece cut to a challenging 247 piece cut.)*

#### **Windows Live Safety Center**

http://safety.live.com/site/en-US/default. htm *(A new, free service designed to help* 

*ensure the health of your PC. )*

#### **Zillow**

http://zillow.com/ *(Another site that shows satalite pictures of homes and sometimes their value)*

#### **DID YOU KNOW?**

If you press  $Alt + Space bar$  it will bring up the system menu for the currently active program where you can choose to Restore, Move, Size, Minimize, Maximize, or Close the program.